# **SECTION 11 Host Link Commands**

<span id="page-0-0"></span>This section explains the methods and procedures for using host link commands, which can be used for host link communications via the C200HS ports.

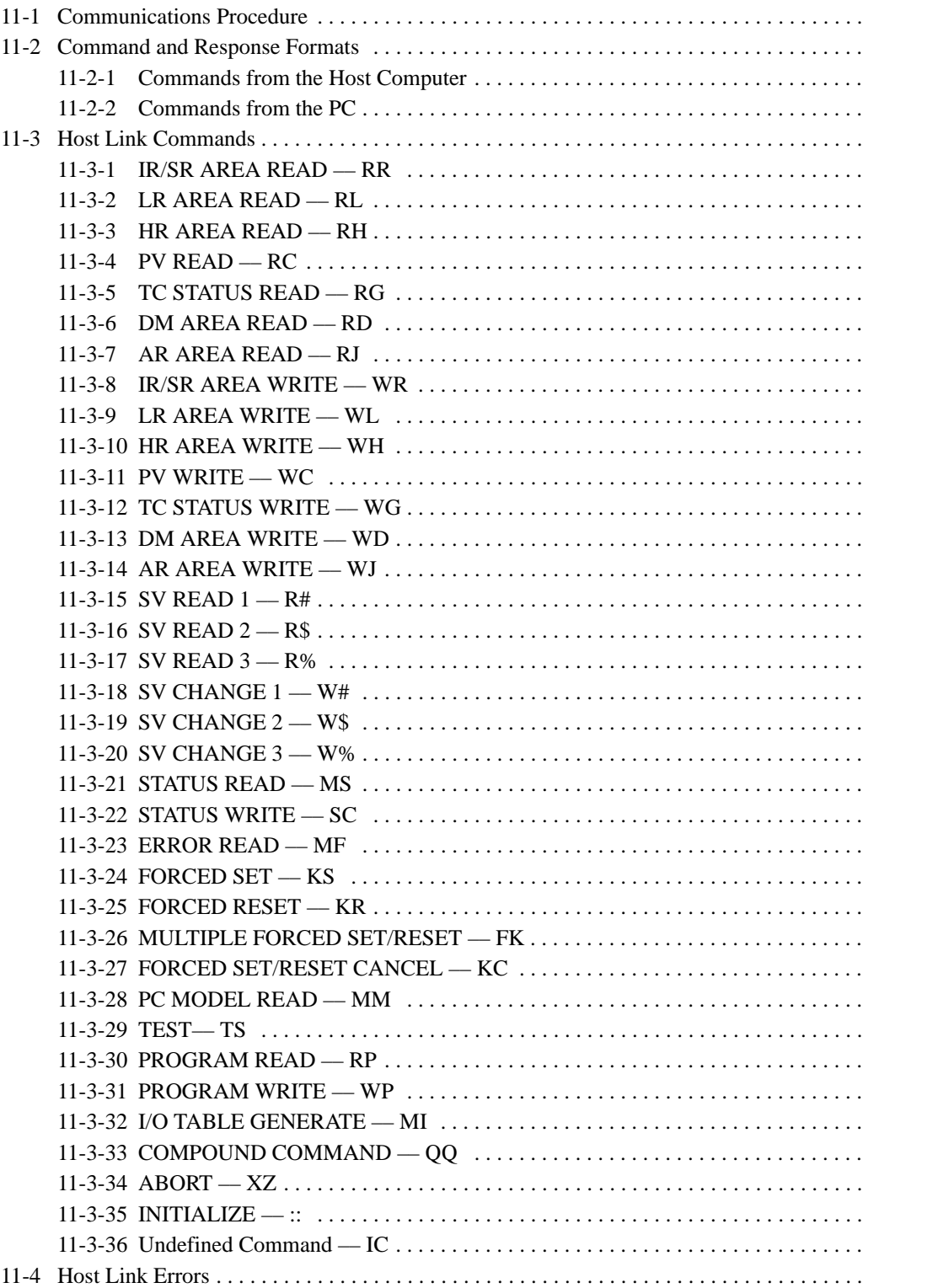

# <span id="page-1-0"></span>**11-1 Communications Procedure**

**Command Chart** The commands listed in the chart below can be used for host link communications with the C200HS. These commands are all sent from the host computer to the PC.

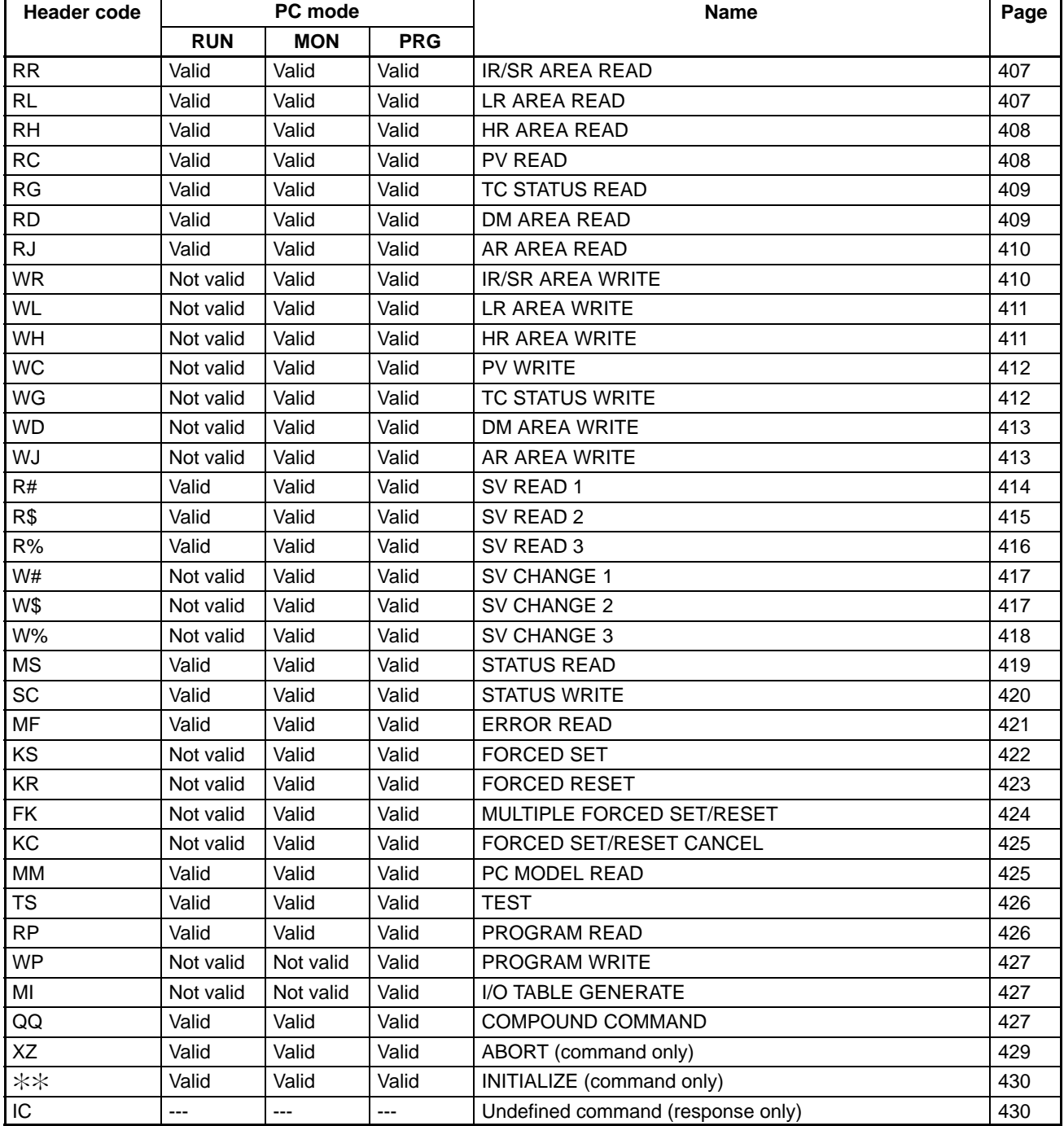

Host link communications are executed by means an exchange of commands and responses between the host computer and the PC. With the C200HS, there are two communications methods that can be used. One is the normal method, in which commands are issued from the host computer to the PC. The other method allows commands to be issued from the PC to the host computer.

## <span id="page-2-0"></span>**Frame Transmission and Reception**

Commands and responses are exchanged in the order shown in the illustration below. The block of data transferred in a single transmission is called a "frame." A single frame is configured of a maximum of 131 characters of data.

The right to send a frame is called the "transmission right." The Unit that has the transmission right is the one that can send a frame at any given time. The transmission right is traded back and forth between the host computer and the PC each time a frame is transmitted. The transmission right is passed from the transmitting Unit to the receiving Unit when either a terminator (the code that marks the end of a command or response) or a delimiter (the code that sets frames apart) is received.

**Commands from Host** In host link communications, the host computer ordinarily has the transmission right first and initiates the communications. The PC then automatically sends a response.

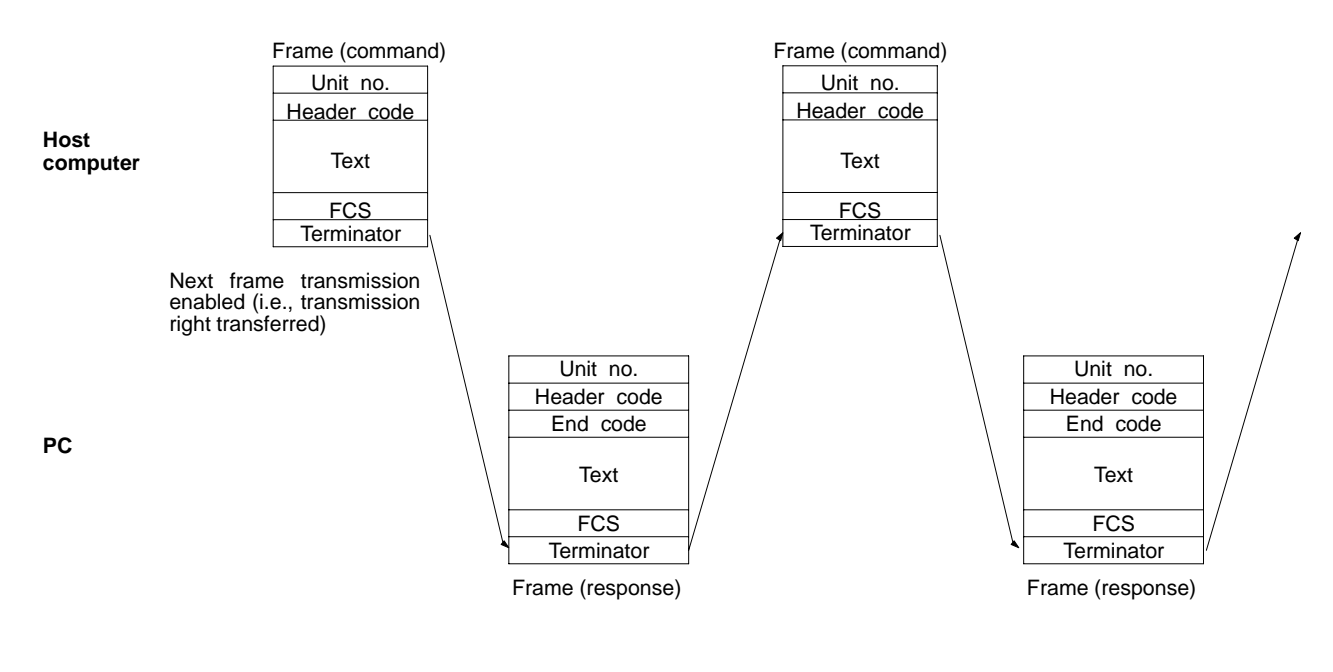

**Commands from PC** It is also possible in host link communications for the PC to send commands to the host computer. In this case it is the PC that has the transmission right and initiates the communications.

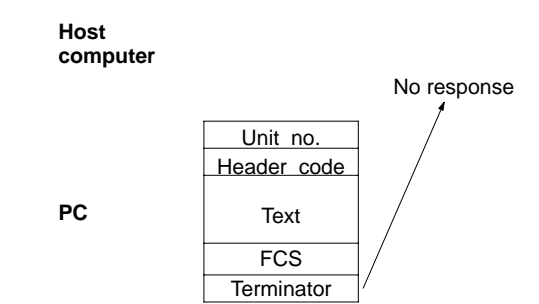

When commands are issued to the host computer, the data is transmitted in one direction from the PC to the host computer. If a response to a command is required use a host link communications command to write the response from the host computer to the PC.

## <span id="page-3-0"></span>**11-2 Command and Response Formats**

This section explains the formats for the commands and responses that are exchanged in host link communications.

## **11-2-1 Commands from the Host Computer**

When a command is issued from the host computer, the command and response formats are as shown below.

**Command Format** When transmitting a command from the host computer, prepare the command data in the format shown below.

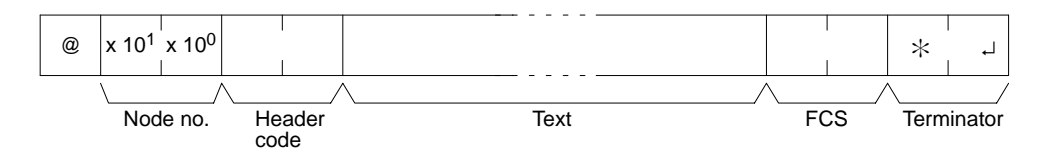

**@** 

An "@" symbol must be placed at the beginning.

## **Node No.**

Identifies the PC communicating with the host computer. Specify the node number set for the PC in the PC Setup (DM 6648, DM 6653).

## **Header Code**

Set the 2-character command code.

## **Text**

Set the command parameters.

## **FCS**

Set a 2-character Frame Check Sequence code. See pag[e 4](#page-4-0)05.

## **Terminator**

Set two characters, " $\frac{1}{2}$ " and the carriage return (CHR\$(13)) to indicate the end of the command.

**Response Format** The response from the PC is returned in the format shown below. Prepare a program so that the response data can be interpreted and processed.

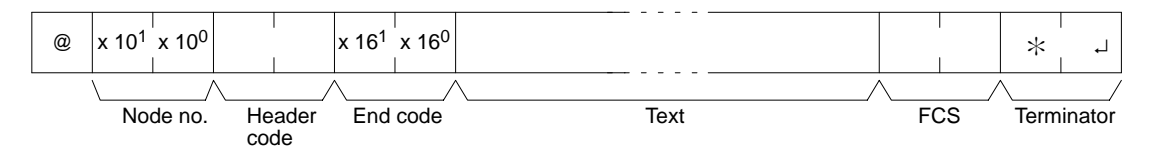

## **@, Node No., Header Code**

Contents identical to those of the command are returned.

## **End Code**

The completion status of the command (e.g., whether or not an error has occurred) is returned.

## **Text**

Text is returned only when there is data such as read data.

## **FCS, Terminator**

Refer to the corresponding explanations under "Command Format."

<span id="page-4-0"></span>**Long Transmissions** The largest block of data that can be transmitted as a single frame is 131 characters. A command or response of 132 characters or more must therefore be divided into more than one frame before transmission. When a transmission is split, the ends of the first and intermediate frames are marked by a delimiter instead of a terminator.

> As each frame is transmitted, the receiving node waits for the delimiter to be transmitted. After the delimiter has been transmitted, the next frame will then be sent. This procedure is repeated until the entire command or response has been transmitted. The following diagram shows an example of host link communications addressed to a PC.

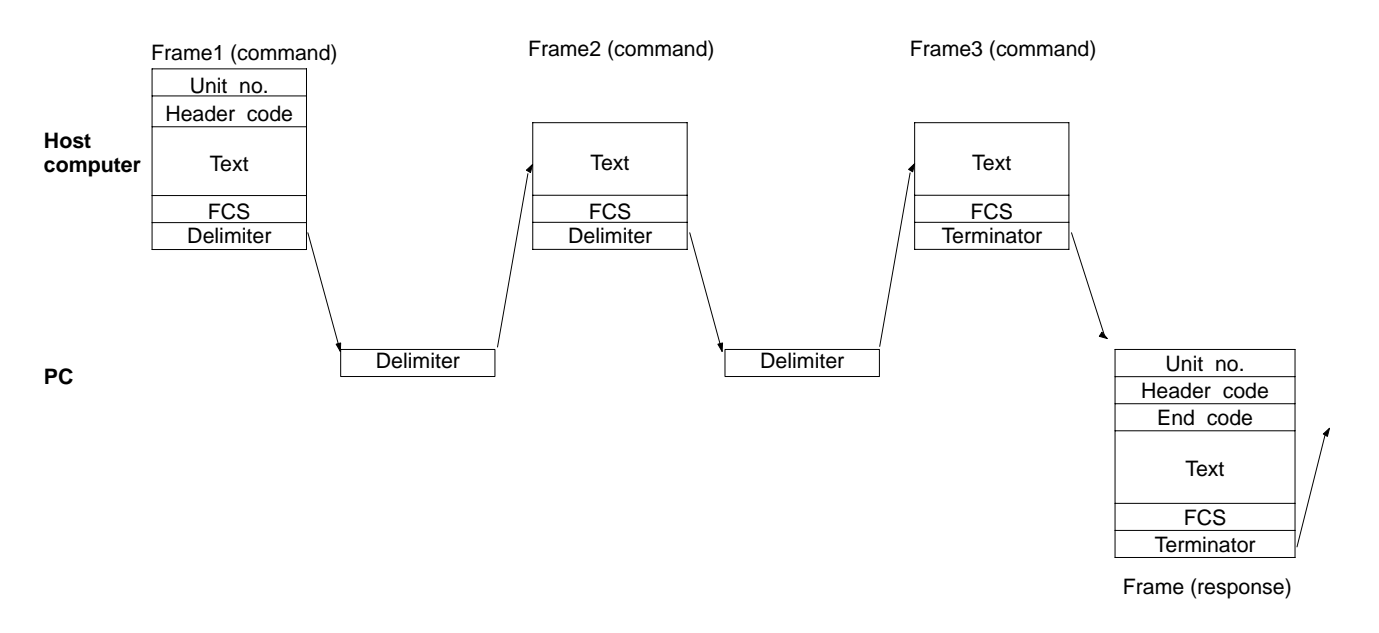

## **Precautions for Long Transmissions**

When dividing commands such as WR, WL, WC, or WD that execute write operations, be careful not to divide into separate frames data that is to be written into a single word. As shown in the illustration below, be sure to divide frames so that they coincide with the divisions between words.

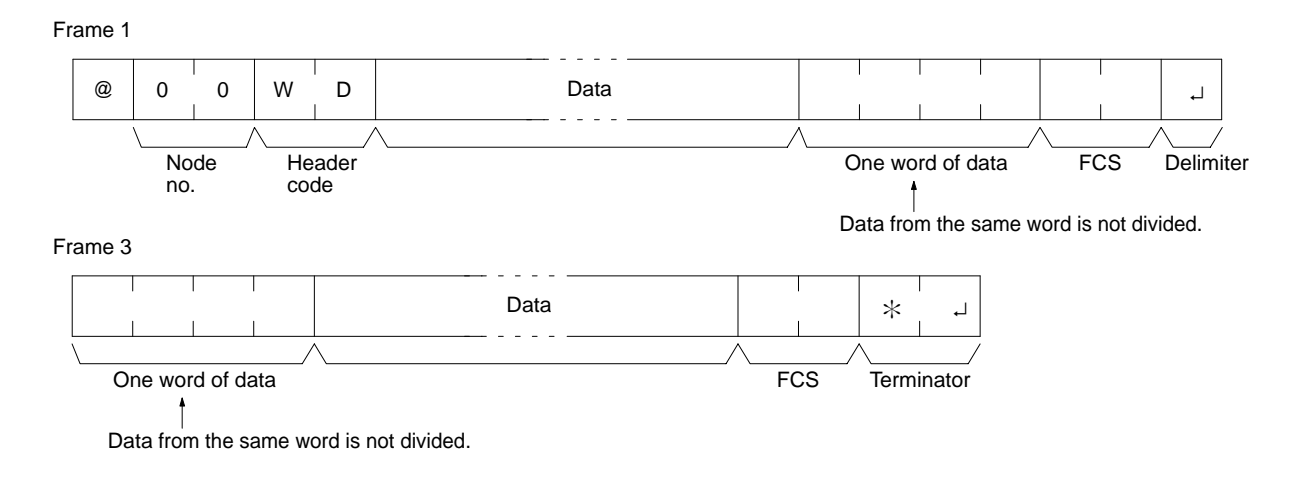

**FCS (Frame Check Sequence)** When a frame is transmitted, an FCS is placed just before the delimiter or terminator in order to check whether any data error has been generated. The FCS is 8-bit data converted into two ASCII characters. The 8-bit data is the result of an EXCLUSIVE OR performed on the data from the beginning of the frame until the end of the text in that frame (i.e., just before the FCS). Calculating the FCS each time a frame is received and checking the result against the FCS that is included in the frame makes it possible to check for data errors in the frame.

<span id="page-5-0"></span>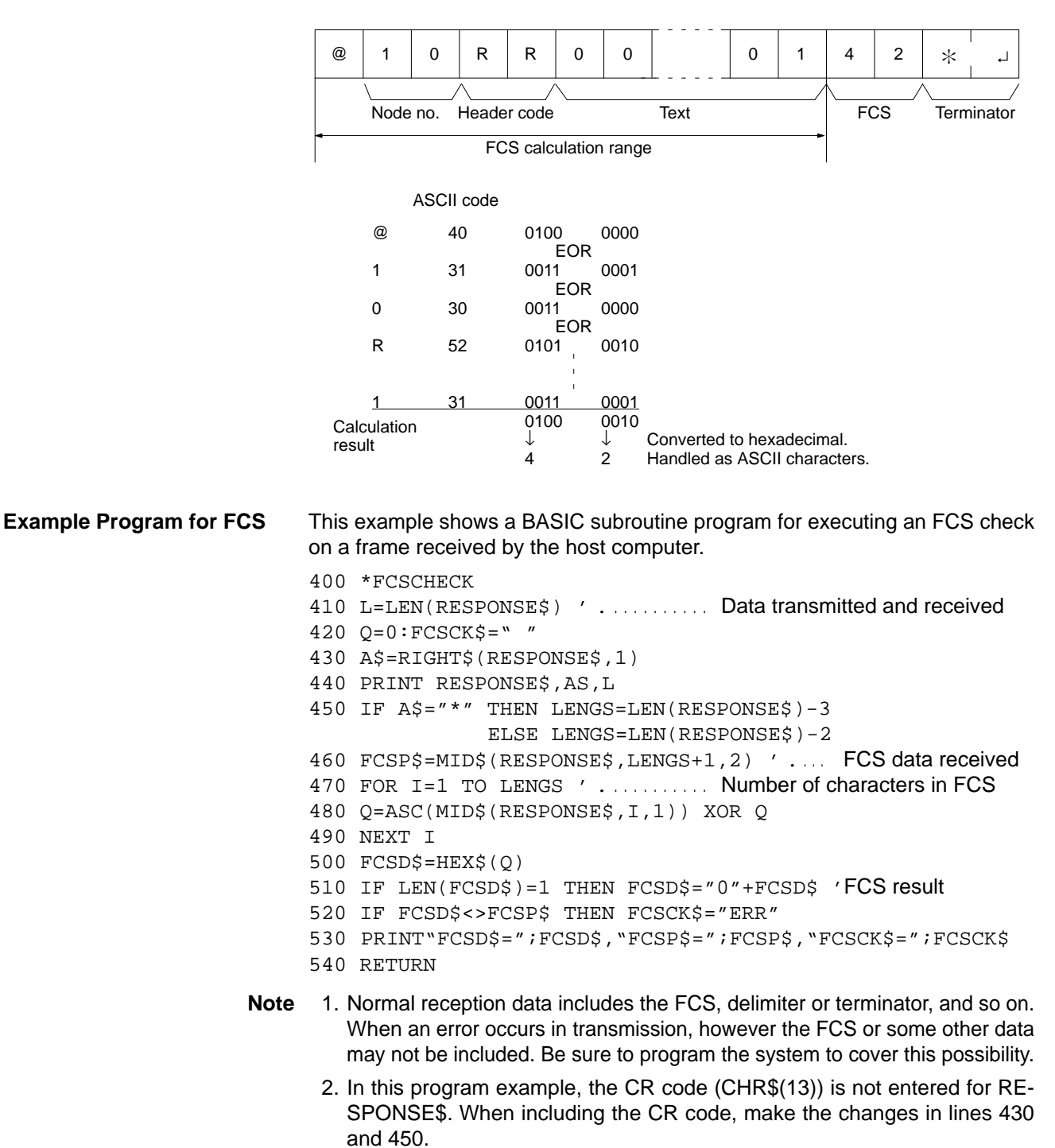

## **11-2-2 Commands from the PC**

In host link communications, commands are ordinarily sent from the host computer to the PC, but it is also possible for commands to be sent from the PC to the host computer. In Host Link Mode, any data can be transmitted from the PC to the host computer. To send a command to the host computer, use the TRANS-MIT instruction (TXD(--)) in the PC program in Host Link Mode.

TXD(––) outputs data from the specified port (the RS-232C port or the peripheral port). Refer to pag[e 2](#page-17-0)99 for details on using TXD(––).

<span id="page-6-0"></span>**Reception Format** When TXD(––) is executed, the data stored in the words beginning with the first send word is converted to ASCII and output to the host computer as a host link command in the format shown below. The "@" symbol, node number, header code, FCS, and delimiter are all added automatically when the transmission is sent. At the host computer, it is necessary to prepare in advance a program for interpreting and processing this format.

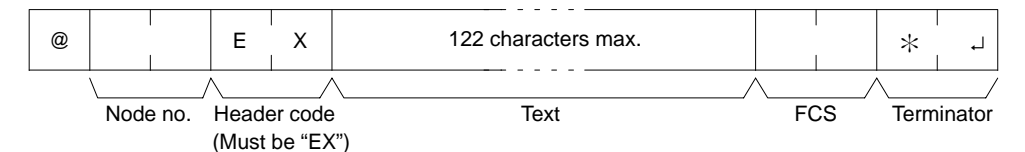

One byte of data (2 digits hexadecimal) is converted to two characters in ASCII for transmission, the amount of data in the transmission is twice the amount of words specified for TXD(––). The maximum number of characters for transmission is 122 and the maximum number of bytes that can be designated for  $TXD$  is one half of that, or 61.

## **11-3 Host Link Commands**

This section explains the commands that can be issued from the host computer to the PC.

## **11-3-1 IR/SR AREA READ –– RR**

Reads the contents of the specified number of IR and SR words, starting from the specified word.

## **Command Format**

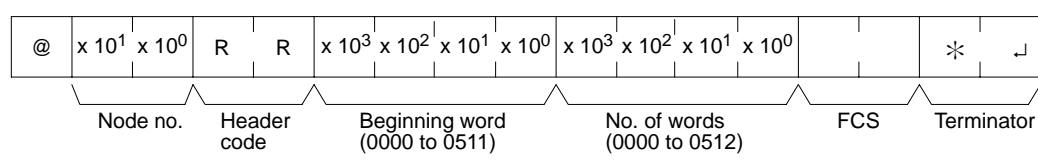

## **Response Format**

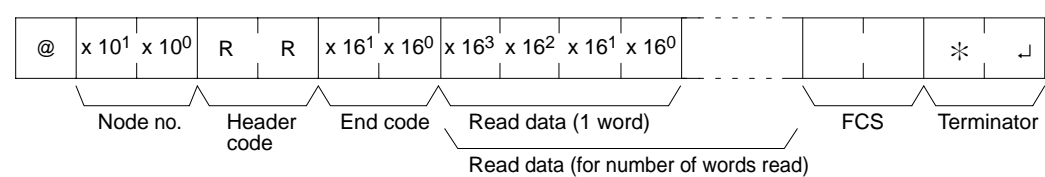

## Parameters Read Data (Response)

The contents of the number of words specified by the command are returned in hexadecimal as a response. The words are returned in order, starting with the specified beginning word.

## **11-3-2 LR AREA READ –– RL**

Reads the contents of the specified number of LR words, starting from the specified word.

## **Command Format**

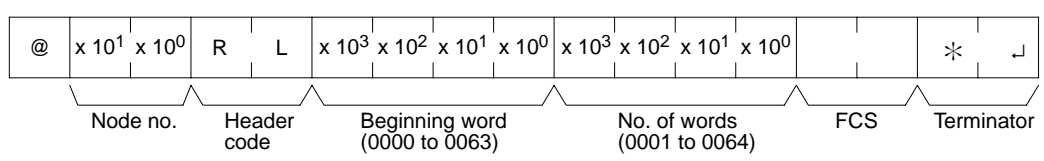

## <span id="page-7-0"></span>**Response Format**

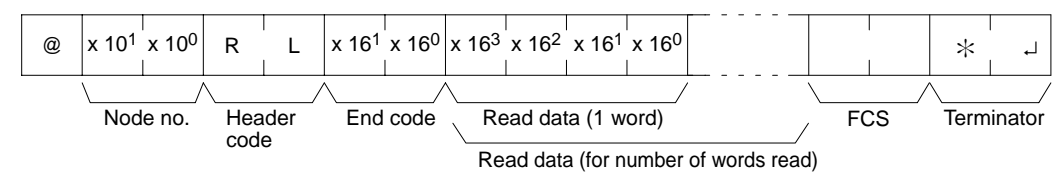

## **Parameters Read Data (Response)**

The contents of the number of words specified by the command are returned in hexadecimal as a response. The words are returned in order, starting with the specified beginning word.

## **11-3-3 HR AREA READ –– RH**

Reads the contents of the specified number of HR words, starting from the specified word.

## **Command Format**

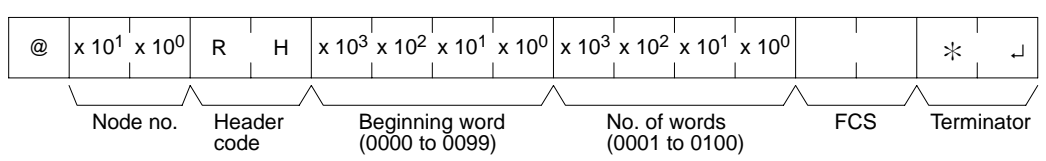

## **Response Format**

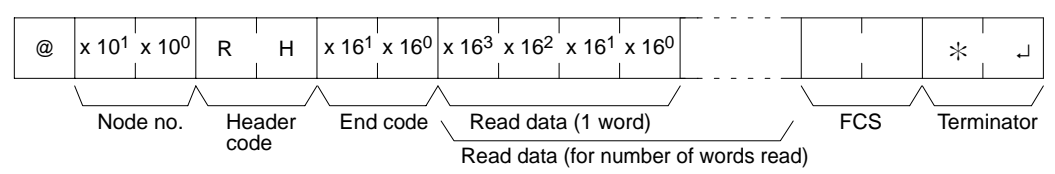

## Parameters **Read Data (Response)**

The contents of the number of words specified by the command are returned in hexadecimal as a response. The words are returned in order, starting with the specified beginning word.

## **11-3-4 PV READ –– RC**

Reads the contents of the specified number of timer/counter PVs (present values), starting from the specified timer/counter.

## **Command Format**

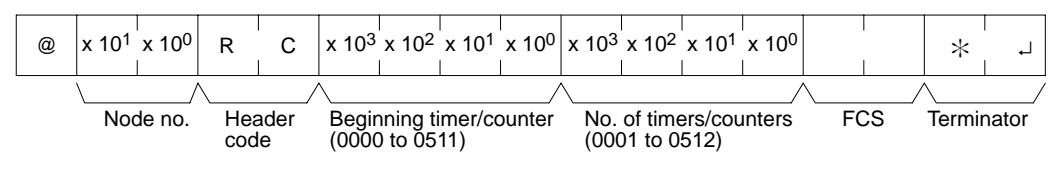

## **Response Format**

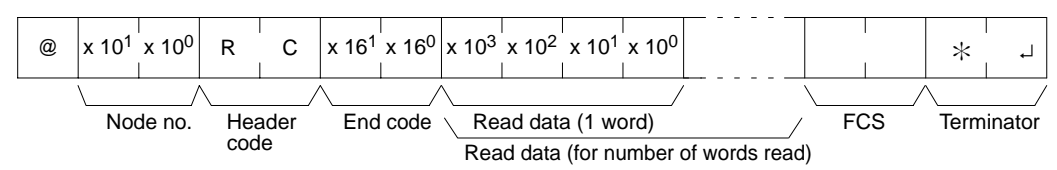

## Parameters Read Data (Response)

The number of present values specified by the command is returned in hexade-

cimal as a response. The PVs are returned in order, starting with the specified beginning timer/counter.

## <span id="page-8-0"></span>**11-3-5 TC STATUS READ –– RG**

Reads the status of the Completion Flags of the specified number of timers/ counters, starting from the specified timer/counter.

## **Command Format**

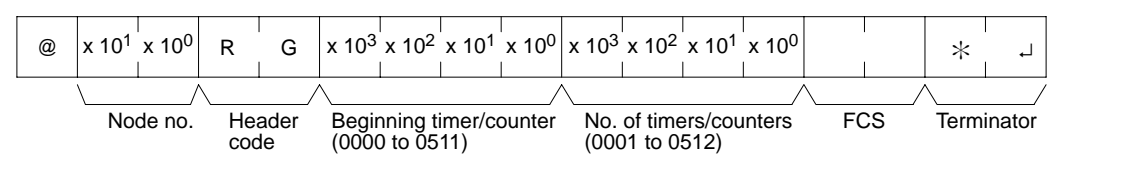

## **Response Format**

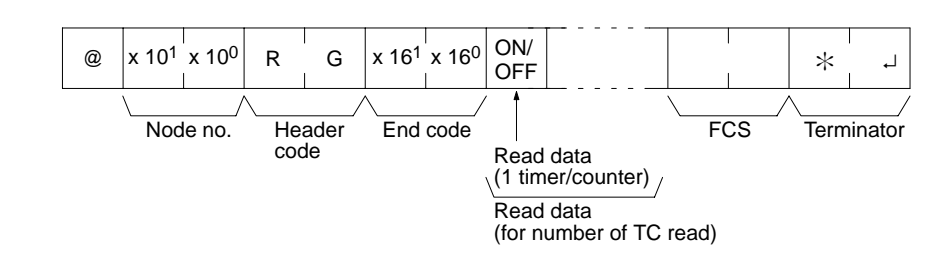

#### **Parameters Read Data (Response)**

The status of the number of Completion Flags specified by the command is returned as a response. "1" indicates that the Completion Flag is ON.

## **11-3-6 DM AREA READ –– RD**

Reads the contents of the specified number of DM words, starting from the specified word.

### **Command Format**

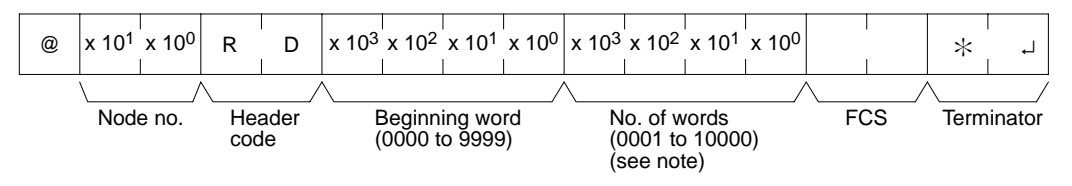

- **Note** 1. If 10,000 words have to be read, specify the number of words to be read as 0000.
	- 2. DM 6656 to DM 6999 do not exist. An error will not, however, result if you try to read these words. Instead, "0000" will be returned as a response.

#### **Response Format**

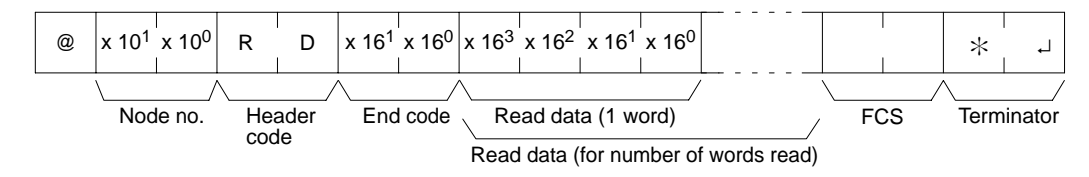

#### **Parameters Read Data (Response)**

The contents of the number of words specified by the command are returned in hexadecimal as a response. The words are returned in order, starting with the specified beginning word.

## <span id="page-9-0"></span>**11-3-7 AR AREA READ –– RJ**

Reads the contents of the specified number of AR words, starting from the specified word.

## **Command Format**

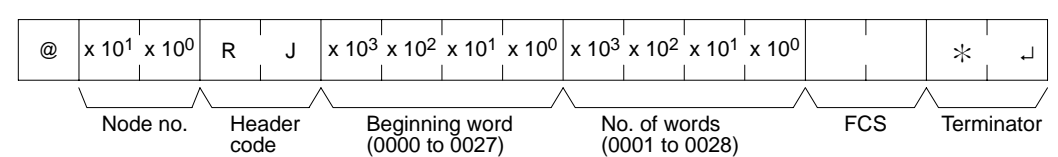

## **Response Format**

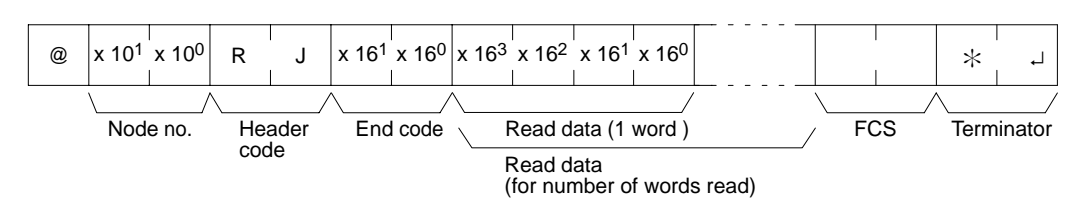

### **Parameters Read Data (Response)**

The contents of the number of words specified by the command are returned in hexadecimal as a response. The words are returned in order, starting with the specified beginning word.

## **11-3-8 IR/SR AREA WRITE –– WR**

Writes data to the IR and SR areas, starting from the specified word. Writing is done word by word.

## **Command Format**

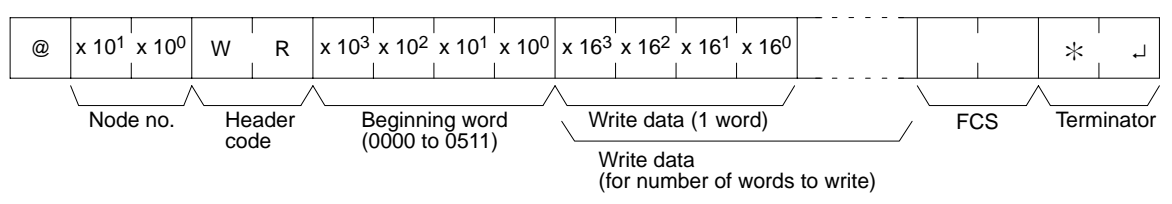

**Note** Data cannot be written to words 253 to 255. If there is an attempt to write to these words, no error will result, but nothing will be written to these words.

## **Response Format**

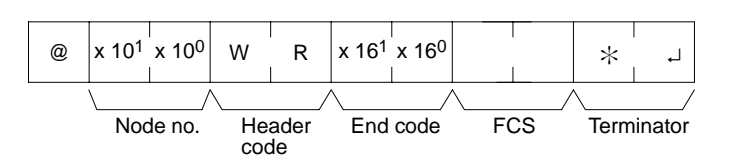

## **Parameters Write Data (Command)**

Specify in order the contents of the number of words to be written to the IR or SR area in hexadecimal, starting with the specified beginning word.

**Note** If data is specified for writing which exceeds the allowable range, an error will be generated and the writing operation will not be executed. If, for example, 511 is specified as the beginning word for writing,and two words of data are specified, then 0512 will become the last word for writing data, and the command will not be executed because SR 512 is beyond the writeable range.

## <span id="page-10-0"></span>**11-3-9 LR AREA WRITE –– WL**

Writes data to the LR area, starting from the specified word. Writing is done word by word.

## **Command Format**

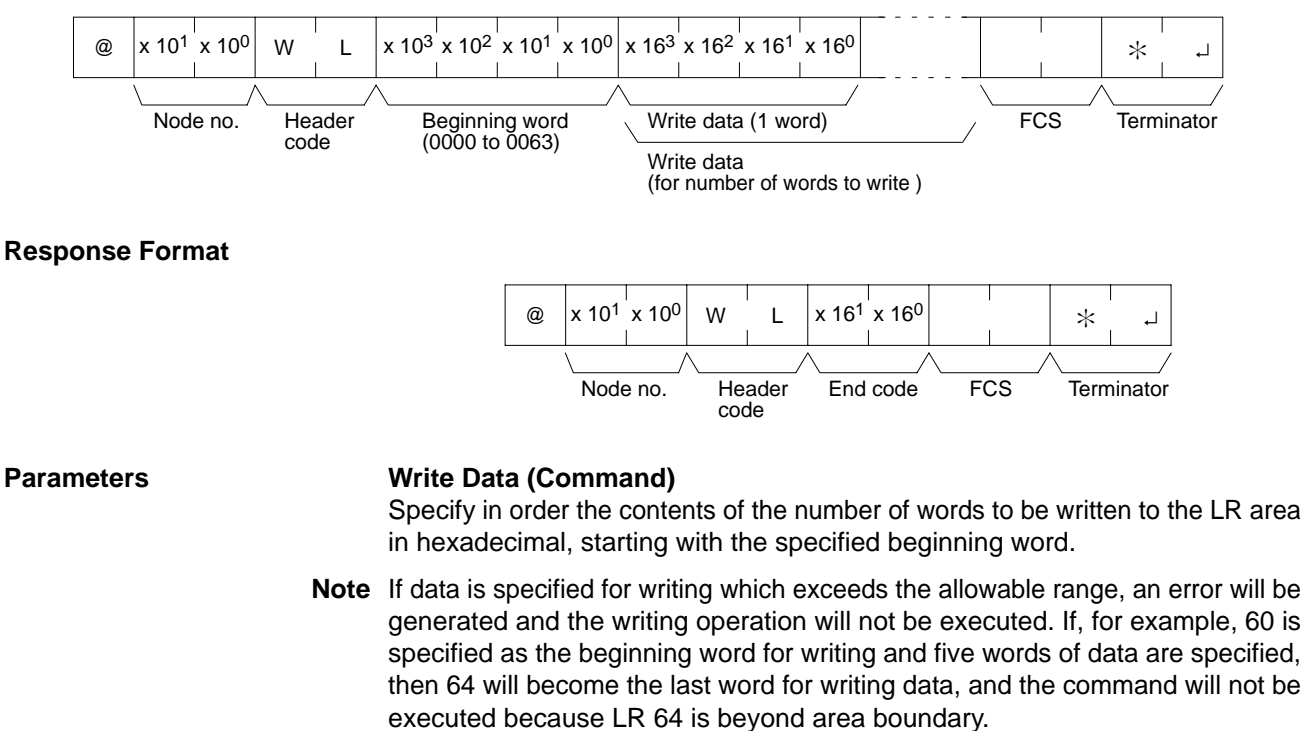

## **11-3-10 HR AREA WRITE –– WH**

Writes data to the HR area, starting from the specified word. Writing is done word by word.

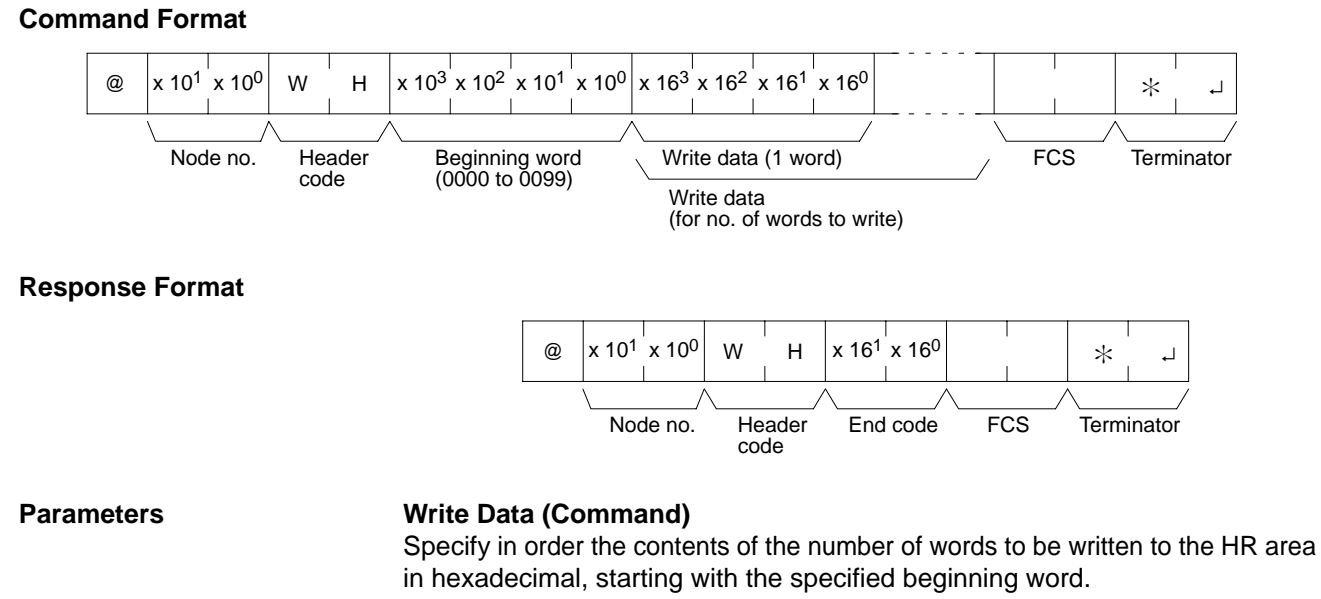

**Note** If data is specified for writing which exceeds the allowable range, an error will be generated and the writing operation will not be executed. If, for example, 98 is specified as the beginning word for writing, and three words of data are specified, then 100 will become the last word for writing data, and the command will not be executed because HR 100 is beyond area boundary.

**411**

## <span id="page-11-0"></span>**11-3-11 PV WRITE –– WC**

Writes the PVs (present values) of timers/counters starting from the specified timer/counter.

## **Command Format**

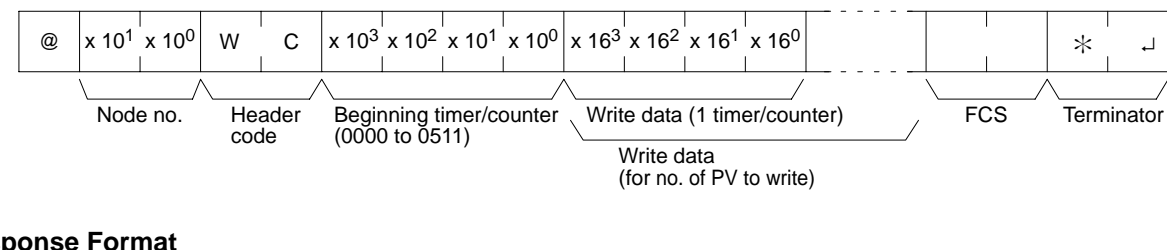

## **Response Format**

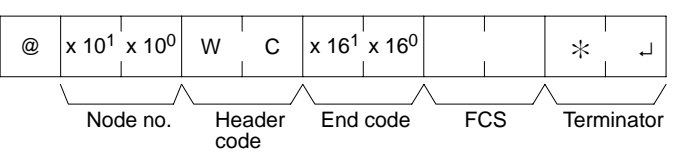

#### **Parameters Write Data (Command)**

Specify in decimal numbers (BCD) the present values for the number of timers/ counters that are to be written, starting from the beginning timer/counter.

- **Note** 1. When this command is used to write data to the PV area, the Completion Flags for the timers/counters that are written will be turned OFF.
	- 2. If data is specified for writing which exceeds the allowable range, an error will be generated and the writing operation will not be executed. If, for example, 510 is specified as the beginning word for writing, and three words of data are specified, then 512 will become the last word for writing data, and the command will not be executed because TC 512 is beyond area boundary.

## **11-3-12 TC STATUS WRITE –– WG**

Writes the status of the Completion Flags for timers and counters in the TC area, starting from the specified timer/counter (number). Writing is done number by number.

## **Command Format**

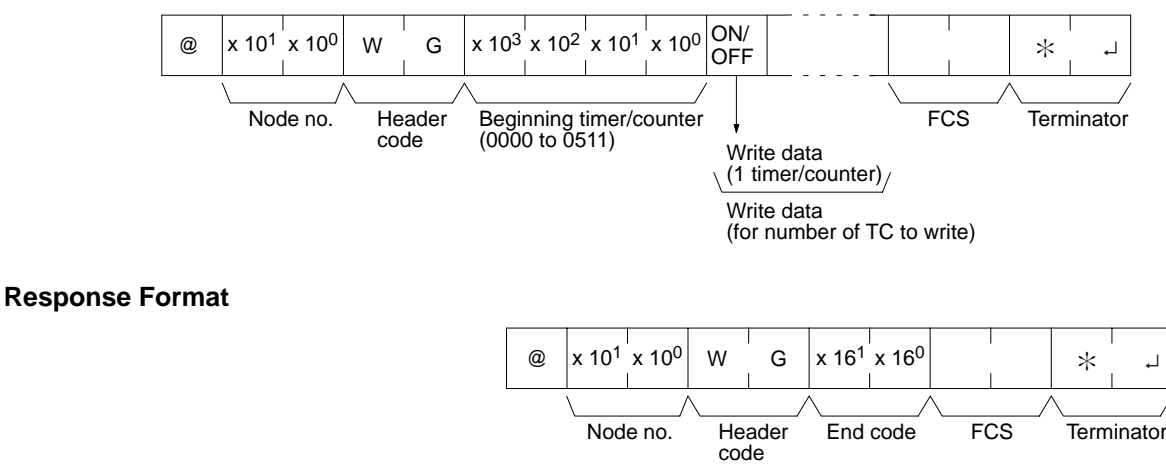

#### **Parameters Write Data (Command)**

Specify the status of the Completion Flags, for the number of timers/counters to be written, in order (from the beginning word) as ON (i.e., "1") or OFF (i.e., "0"). When a Completion Flag is ON, it indicates that the time or count is up.

**Note** If data is specified for writing which exceeds the allowable range, an error will be generated and the writing operation will not be executed. If, for example, 510 is specified as the beginning word for writing, and three words of data are specified, then 512 will become the last word for writing data, and the command will not be executed because TC 512 is beyond area boundary.

## <span id="page-12-0"></span>**11-3-13 DM AREA WRITE –– WD**

Writes data to the DM area, starting from the specified word. Writing is done word by word.

**Command Format**

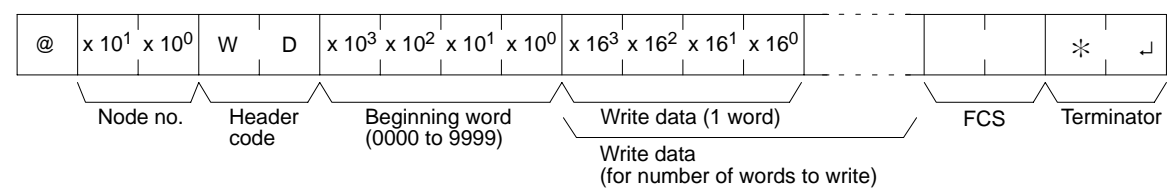

**Note** DM 6656 to DM 6999 do not exist. An error will not, however, result if you try to write to these words.

### **Response Format**

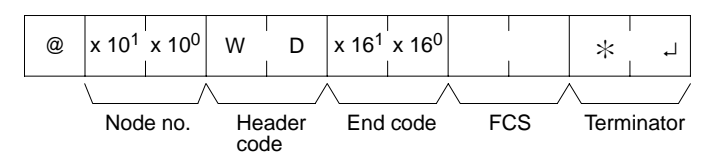

### Parameters **Write Data (Command)**

Specify in order the contents of the number of words to be written to the DM area in hexadecimal, starting with the specified beginning word.

- **Note** 1. If data is specified for writing which exceeds the allowable range, an error will be generated and the writing operation will not be executed. If, for example, 9998 is specified as the beginning word for writing, and three words of data are specified, then 10000 will become the last word for writing data, and the command will not be executed because DM 10000 is beyond the writeable range.
	- 2. Be careful about the configuration of the DM area, as it varies depending on the CPU model.

## **11-3-14 AR AREA WRITE –– WJ**

Writes data to the AR area, starting from the specified word. Writing is done word by word.

## **Command Format**

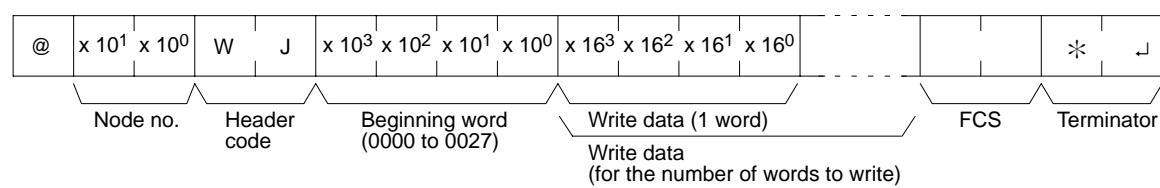

#### **Response Format**

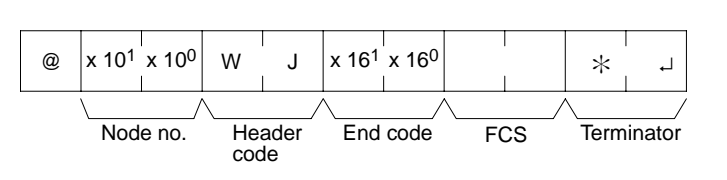

#### <span id="page-13-0"></span>**Parameters Write Data (Command)**

Specify in order the contents of the number of words to be written to the AR area in hexadecimal, starting with the specified beginning word.

**Note** If data is specified for writing which exceeds the allowable range, an error will be generated and the writing operation will not be executed. If, for example, 26 is specified as the beginning word for writing, and three words of data are specified, then 28 will become the last word for writing data, and the command will not be executed because AR 28 is beyond the writeable range.

## **11-3-15 SV READ 1 –– R#**

Searches for the first instance of a TIM, TIMH(15), CNT, CNTR(12), or TTIM(87) instruction with the specified TC number in the user's program and reads the PV, which assumed to be set as a constant. The SV that is read is a 4-digit decimal number (BCD). The program is searched from the beginning, and it may therefore take approximately 10 seconds to produce a response.

## **Command Format**

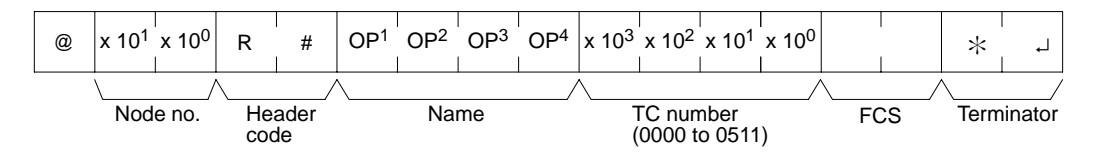

### **Response Format**

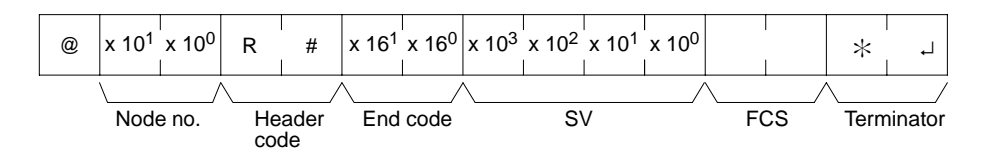

## Parameters **Name, TC Number (Command)**

Specify the instruction for reading the SV in "Name." Make this setting in 4 characters. In "TC number," specify the timer/counter number used for the instruction.

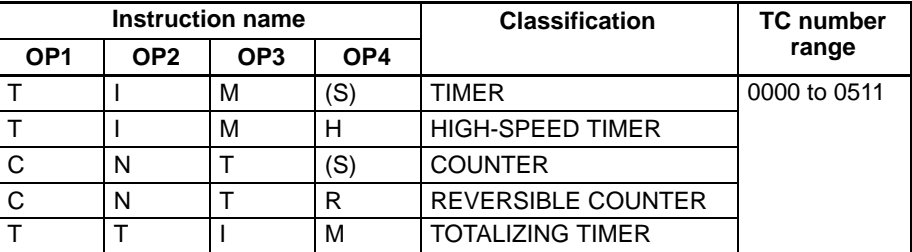

(S): Space

#### **SV (Response)**

The constant SV is returned.

- **Note** 1. The instruction specified under "Name" must be in four characters. Fill any gaps with spaces to make a total of four characters.
	- 2. If the same instruction is used more than once in a program, only the first one will be read.
	- 3. Use this command only when it is definite that a constant SV has been set.

## <span id="page-14-0"></span>**11-3-16 SV READ 2 –– R\$**

Reads the constant SV or the word address where the SV is stored. The SV that is read is a 4-digit decimal number (BCD) written as the second operand for the TIM, TIMH(15), CNT, CNTR(12), or TTIM(87) instruction at the specified program address in the user's program. This can only be done with a program of less than 10K.

## **Command Format**

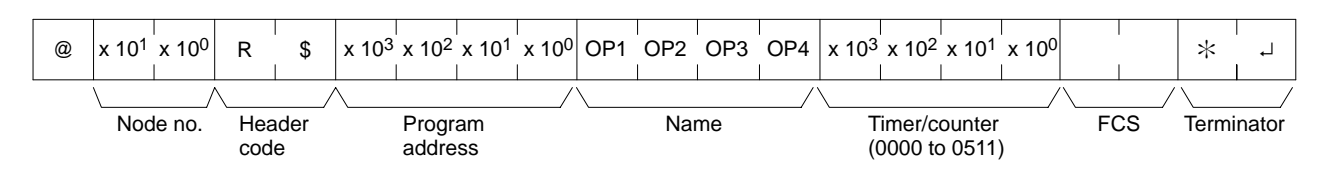

## **Response Format**

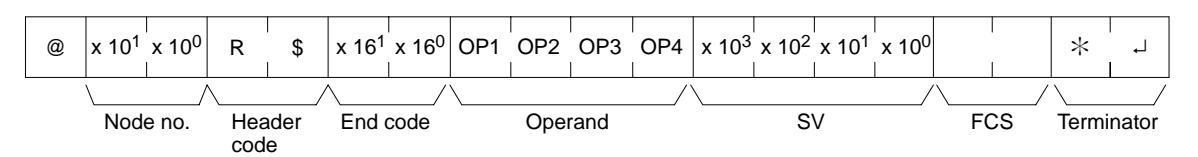

## Parameters Name, TC Number (Command)

Specify the name of the instruction for reading the SV in "Name." Make this setting in 4 characters. In "TC number," specify the timer/counter number used by the instruction.

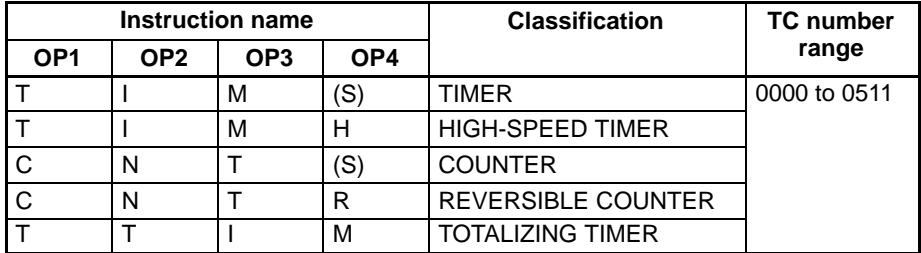

(S): Space

## **Operand, SV (Response)**

The name that indicates the SV classification is returned to "Operand," and either the word address where the SV is stored or the constant SV is returned to "SV."

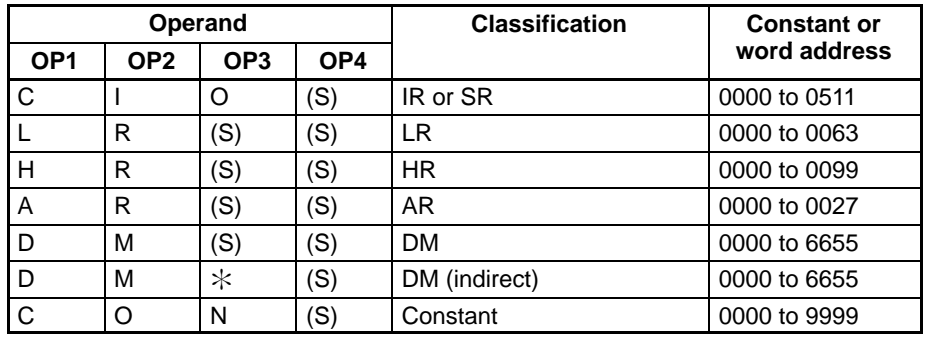

**Note** The instruction name specified under "Name" must be in four characters. Fill any gaps with spaces to make a total of four characters.

## <span id="page-15-0"></span>**11-3-17 SV READ 3 –– R%**

Reads the constant SV or the word address where the SV is stored. The SV that is read is a 4-digit decimal number (BCD) written in the second word of the TIM, TIMH(15), CNT, CNTR(12), or TTIM(87) instruction at the specified program address in the user's program. With this command, program addresses can be specified for a program of 10K or more.

## **Command Format**

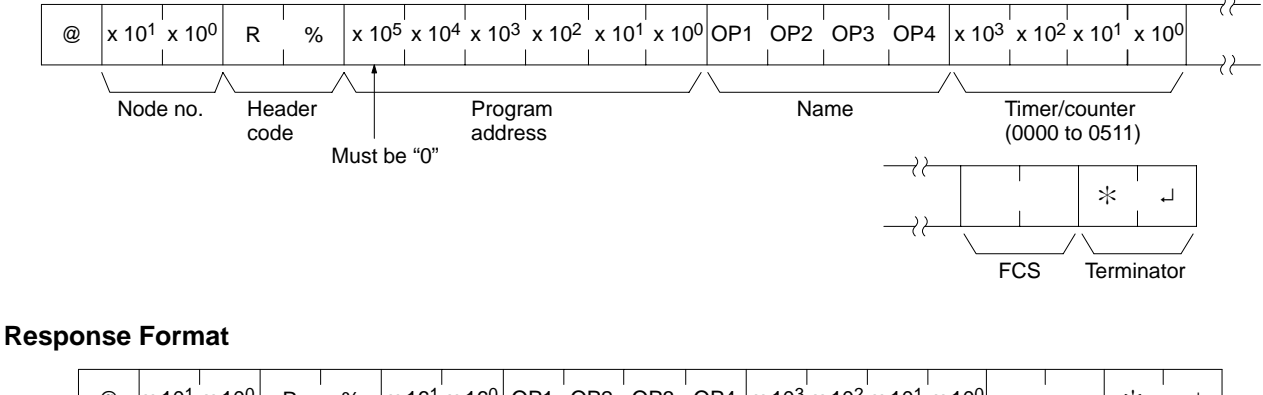

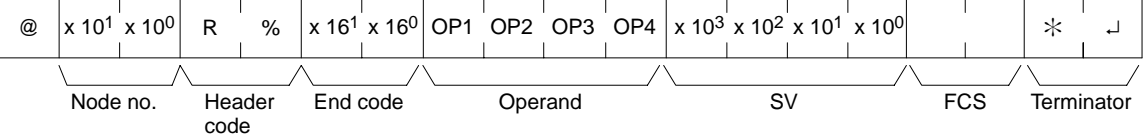

## Parameters **Name, TC Number (Command)**

Specify the name of the instruction for reading the SV in "Name." Make this setting in 4 characters. In "TC number," specify the timer/counter number used by the instruction.

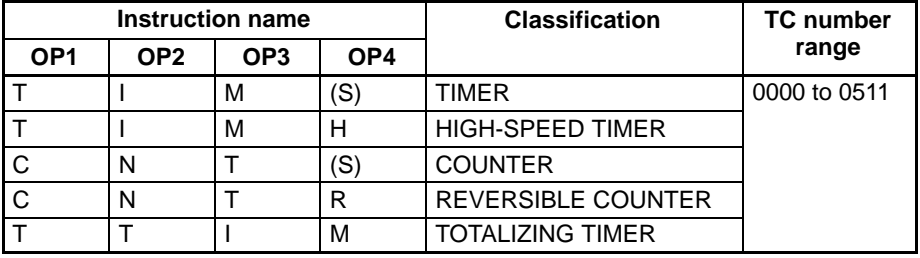

(S): Space

## **Operand, SV (Response)**

The name that indicates the SV classification is returned to "Operand," and either the word address where the SV is stored or the constant SV is returned to "SV."

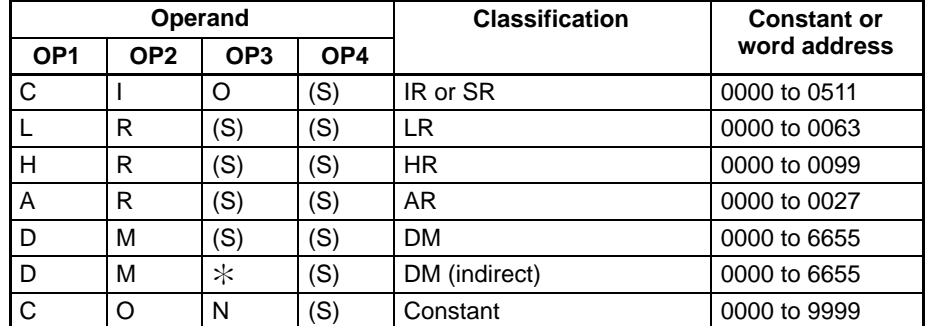

**Note** The instruction name specified under "Name" must be in four characters. Fill any gaps with spaces to make a total of four characters.

## <span id="page-16-0"></span>**11-3-18 SV CHANGE 1 –– W#**

Searches for the first instance of the specified TIM, TIMH(15), CNT, CNTR(12), or TTIM(87) instruction in the user's program and changes the SV to new constant SV specified in the second word of the instruction. The program is searched from the beginning, and it may therefore take approximately 10 seconds to produce a response.

## **Command Format**

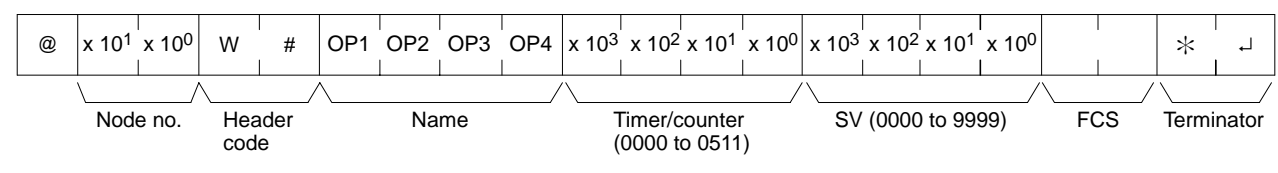

## **Response Format**

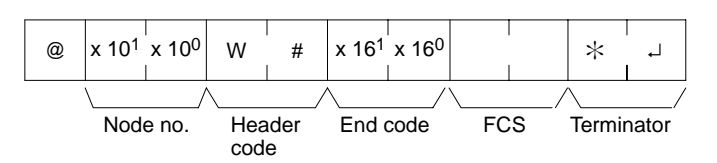

## Parameters **Name, TC Number (Command)**

In "Name," specify the name of the instruction, in four characters, for changing the SV. In "TC number," specify the timer/counter number used for the instruction.

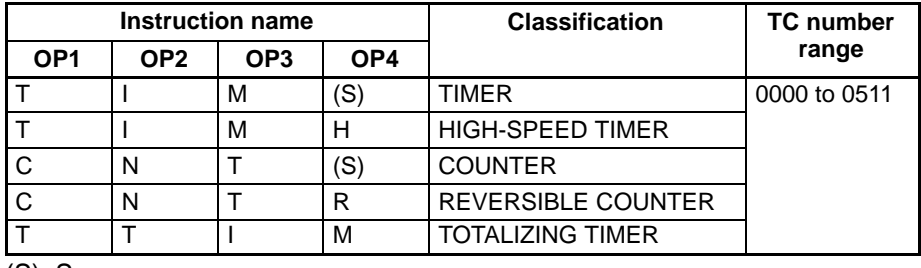

(S): Space

## **11-3-19 SV CHANGE 2 –– W\$**

Changes the contents of the second word of the TIM, TIMH(15), CNT, CNTR(12), or TTIM(87) at the specified program address in the user's program. This can only be done with a program of less than 10K.

## **Command Format**

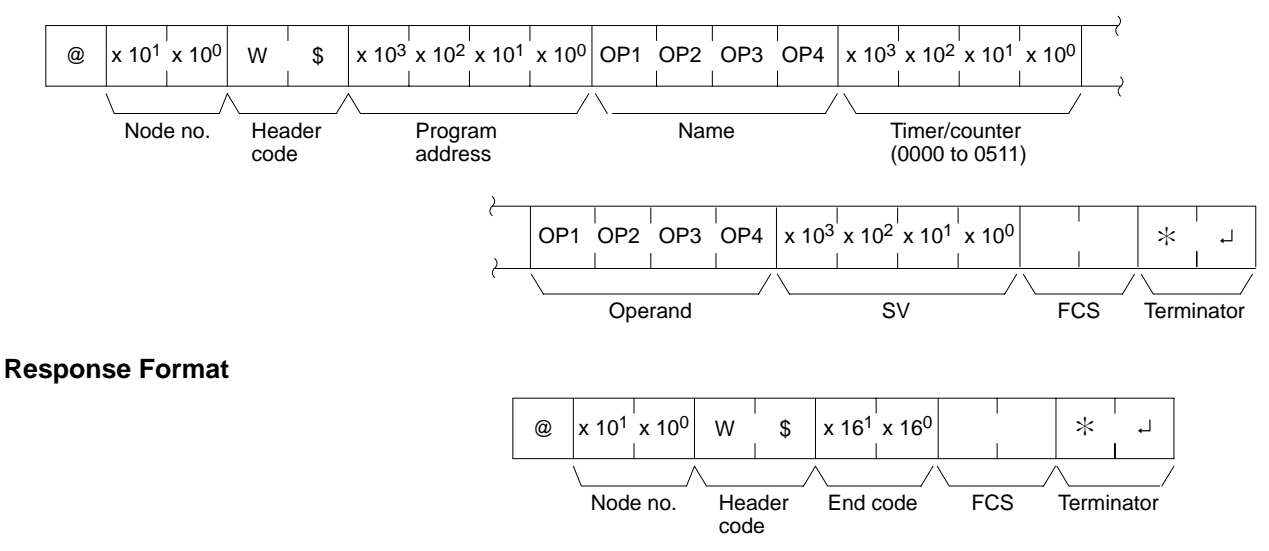

### <span id="page-17-0"></span>Parameters **Name, TC Number (Command)**

In "Name," specify the name of the instruction, in four characters, for changing the SV. In "TC number," specify the timer/counter number used for the instruction.

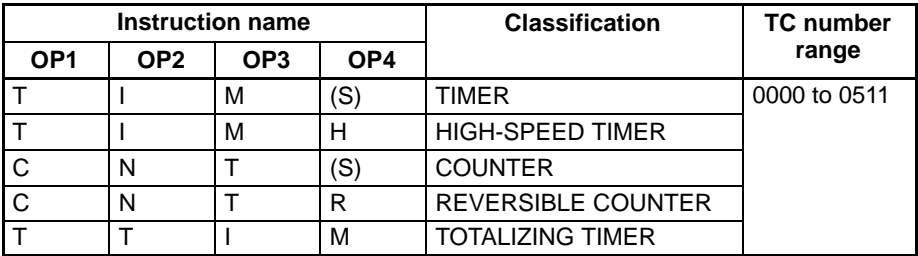

(S): Space

## **Operand, SV (Response)**

In "Operand," specify the name that indicates the SV classification. Specify the name in four characters. In "SV," specify either the word address where the SV is stored or the constant SV.

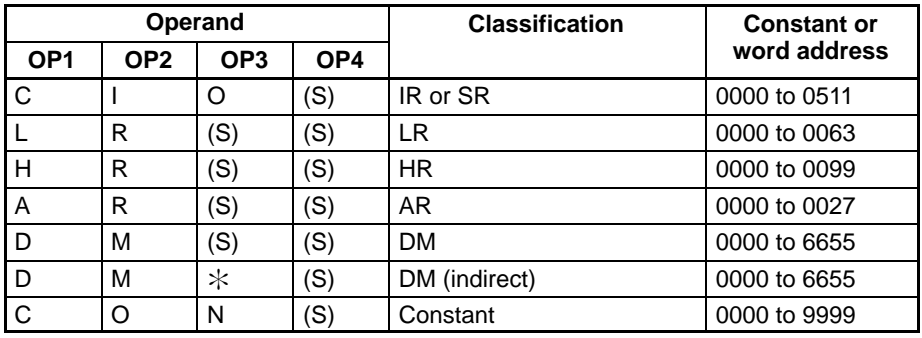

(S): Space

## **11-3-20 SV CHANGE 3 –– W%**

Changes the contents of the second word of the TIM, TIMH(15), CNT, CNTR(12), or TTIM(87) at the specified program address in the user's program. With this command, program address can be specified for a program of more than 10K.

### **Command Format**

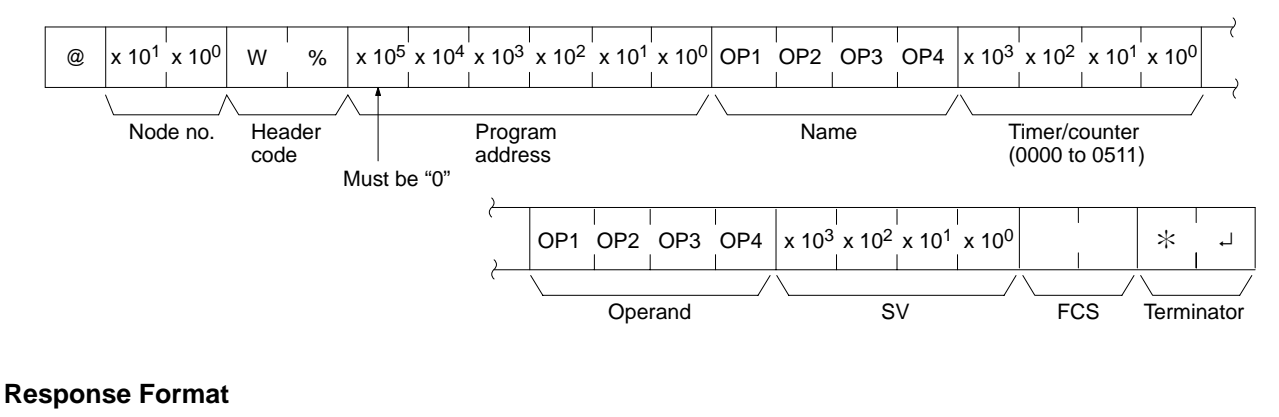

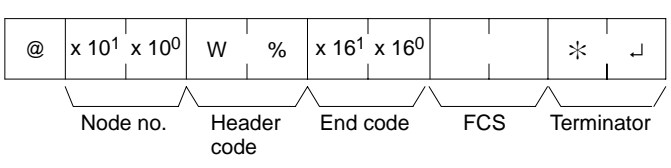

#### <span id="page-18-0"></span>Parameters **Name, TC Number (Command)**

In "Name," specify the name of the instruction, in four characters, for changing the SV. In "TC number," specify the timer/counter number used for the instruction.

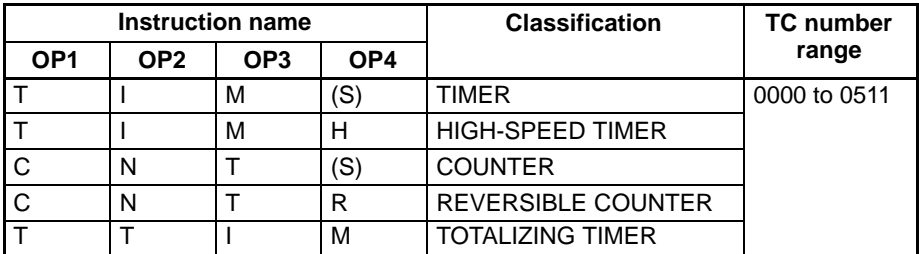

(S): Space

## **Operand, New SV (Response)**

In "Operand," specify the name that indicates the SV classification. Specify the name in four characters. In "SV," specify either the word address where the SV is stored or the constant SV.

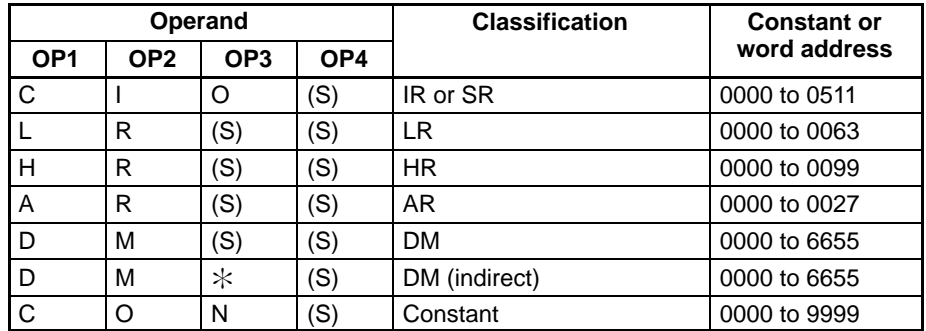

(S): Space

## **11-3-21 STATUS READ –– MS**

Reads the PC operating conditions.

## **Command Format**

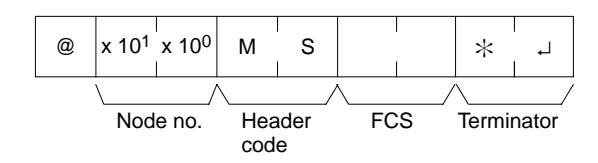

### **Response Format**

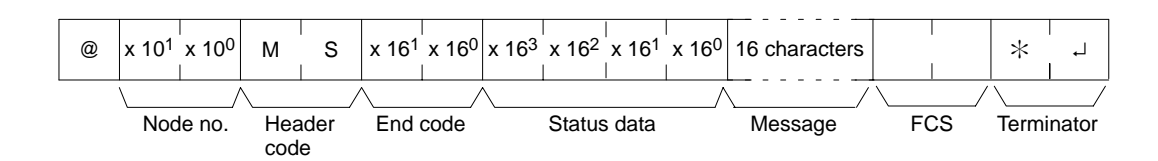

### <span id="page-19-0"></span>Parameters **Status Data, Message (Response)**

"Status data" consists of four digits (two bytes) hexadecimal. The leftmost byte indicates CPU operation mode, and the rightmost byte indicates the size of the program area.

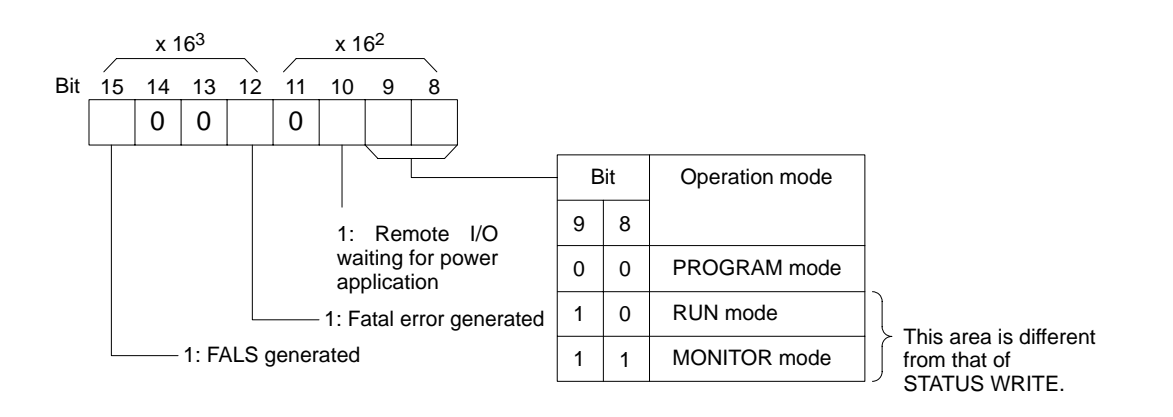

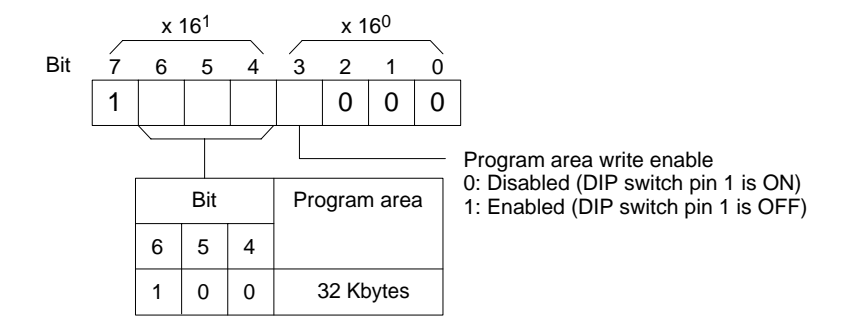

"Message" indicates the FAL/FALS number generated at the point when the command is executed. When there is no message, this is omitted.

## **11-3-22 STATUS WRITE –– SC**

Changes the PC operating mode.

## **Command Format**

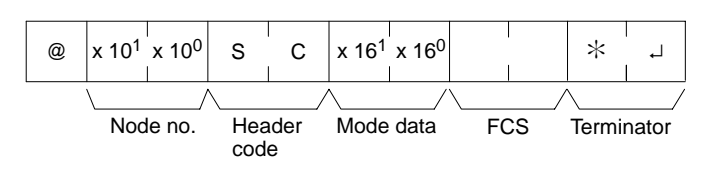

### **Response Format**

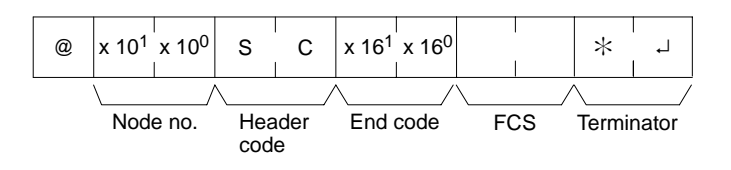

## <span id="page-20-0"></span>Parameters **Mode Data (Command)**

"Mode data" consists of two digits (one byte) hexadecimal. With the leftmost two bits, specify the PC operating mode. Set all of the remaining bits to "0."

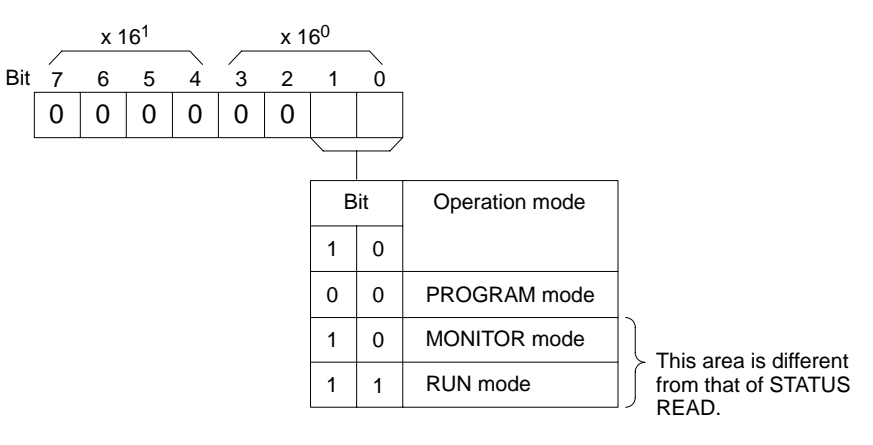

## **11-3-23 ERROR READ –– MF**

Reads and clears errors in the PC. Also checks whether previous errors have been cleared.

## **Command Format**

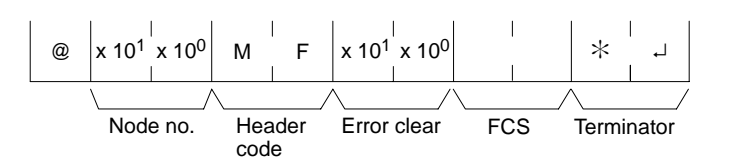

## **Response Format**

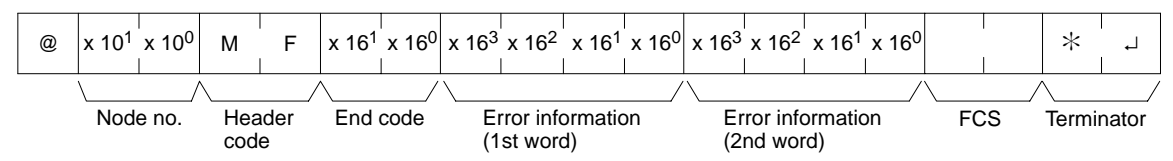

## **Parameters Error Clear (Command)**

Specify 01 to clear errors and 00 to not clear errors (BCD). Fatal errors can be cleared only when the PC is in PROGRAM mode.

### **Error Information (Response)**

The error information comes in two words.

<span id="page-21-0"></span>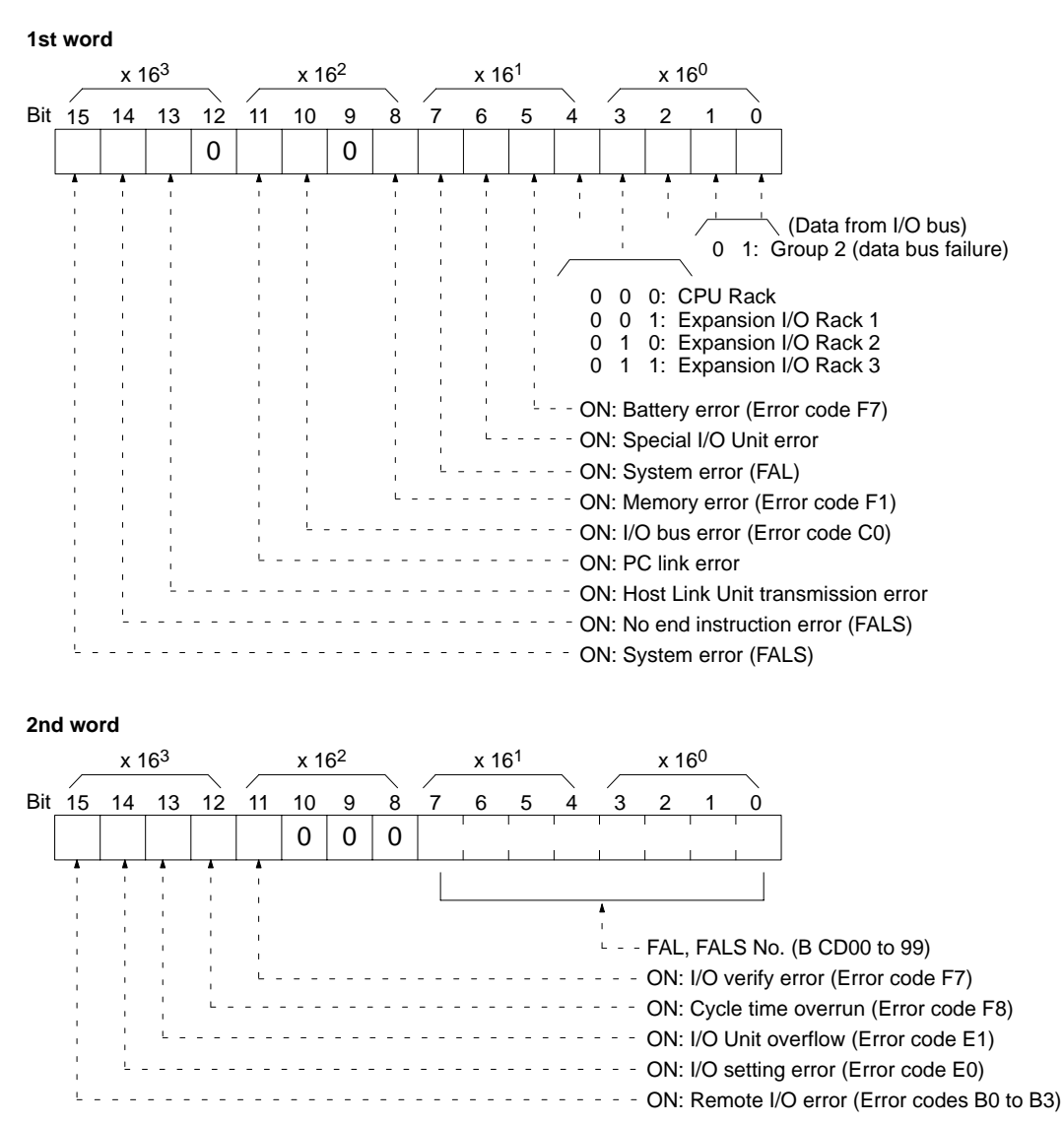

## **11-3-24 FORCED SET –– KS**

Force sets a bit in the IR, SR, LR, HR, AR, or TC area. Once a bit has been forced set or reset, that status will be retained until FORCED SET/RESET CANCEL (KC) is transmitted.

**Command Format**

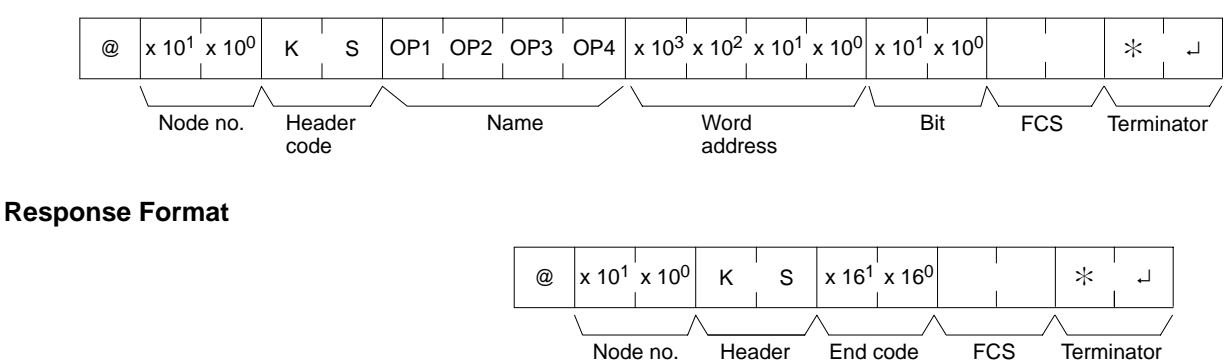

code

## <span id="page-22-0"></span>Parameters **Name, Word address, Bit (Command)**

In "Name," specify the area (i.e., IR, SR, LR, HR, AR, or TC) that is to be forced set. Specify the name in four characters. In "Word address," specify the address of the word, and in "Bit" the number of the bit that is to be forced set.

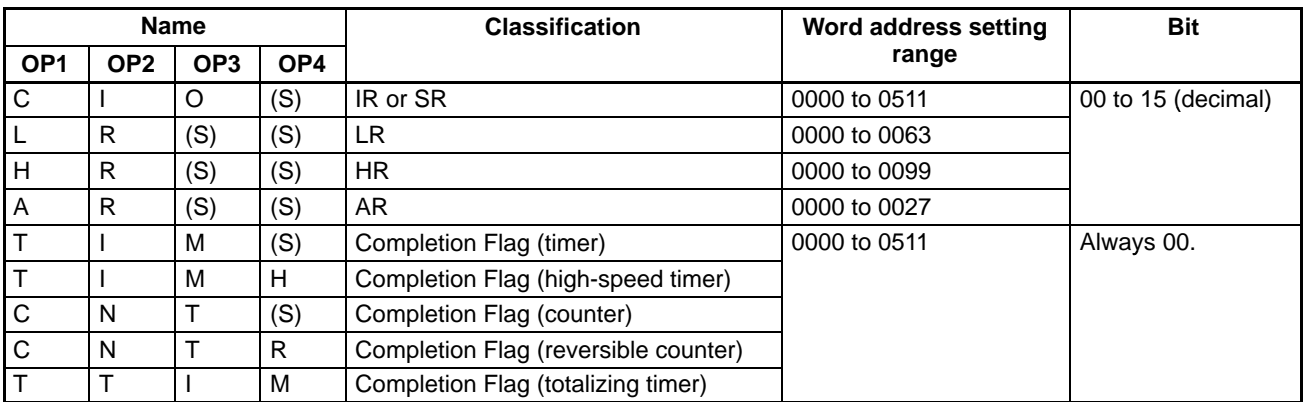

(S): Space

- **Note** 1. The area specified under "Name" must be in four characters. Fill any gaps with spaces to make a total of four characters.
	- 2. Words 253 to 255 cannot be set when the CIO Area is specified.

## **11-3-25 FORCED RESET –– KR**

Force resets a bit in an IR, SR, LR, HR, AR, or TC area. Once a bit has been forced set or reset, that status will be retained until FORCED SET/RESET CAN-CEL (KC) is transmitted.

### **Command Format**

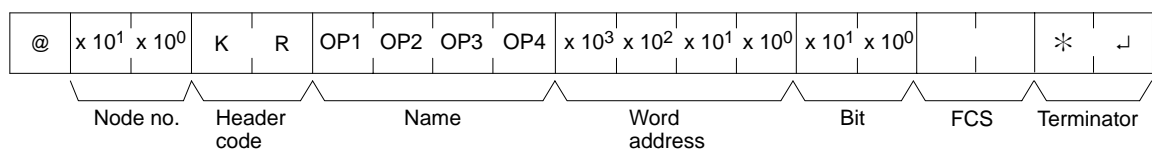

## **Response Format**

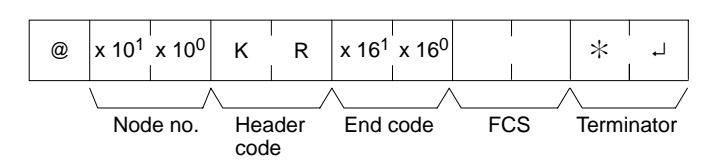

## Parameters **Name, Word address, Bit (Command)**

In "Name," specify the area (i.e., IR, SR, LR, HR, AR, or TC) that is to be forced reset. Specify the name in four characters. In "Word address," specify the address of the word, and in "Bit" the number of the bit that is to be forced reset.

| <b>Name</b>     |                 |                 |     | <b>Classification</b>                | Word address setting | <b>Bit</b>         |
|-----------------|-----------------|-----------------|-----|--------------------------------------|----------------------|--------------------|
| OP <sub>1</sub> | OP <sub>2</sub> | OP <sub>3</sub> | OP4 |                                      | range                |                    |
| $\overline{C}$  |                 | O               | (S) | IR or SR                             | 0000 to 0511         | 00 to 15 (decimal) |
| L               | R               | (S)             | (S) | LR.                                  | 0000 to 0063         |                    |
| lн              | R               | (S)             | (S) | <b>HR</b>                            | 0000 to 0099         |                    |
| A               | R               | (S)             | (S) | AR                                   | 0000 to 0027         |                    |
| Iт              |                 | м               | (S) | Completion Flag (timer)              | 0000 to 0511         | Always 00.         |
| İТ              |                 | M               | н   | Completion Flag (high-speed timer)   |                      |                    |
| l C             | N               |                 | (S) | Completion Flag (counter)            |                      |                    |
| $\overline{C}$  | N               | т               | R   | Completion Flag (reversible counter) |                      |                    |
| Iт              |                 |                 | м   | Completion Flag (totalizing timer)   |                      |                    |

<sup>(</sup>S): Space